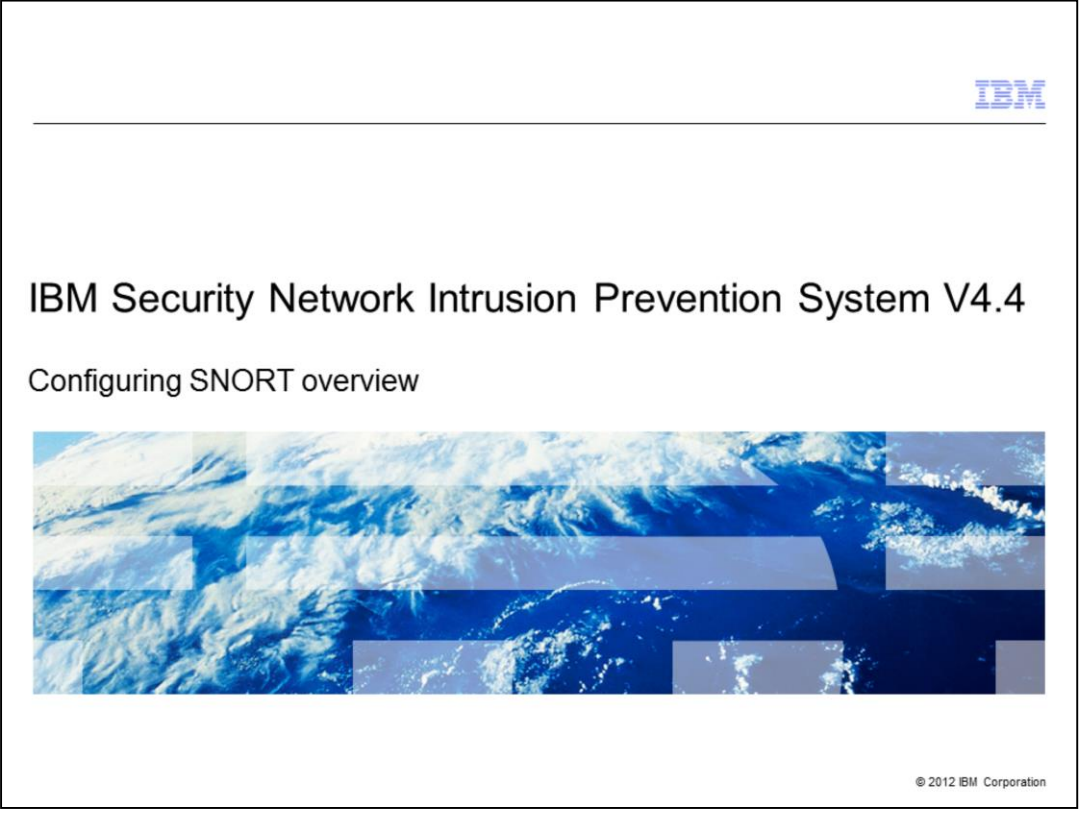

IBM Security Network Intrusion Prevention System V4.4, Configuring SNORT overview

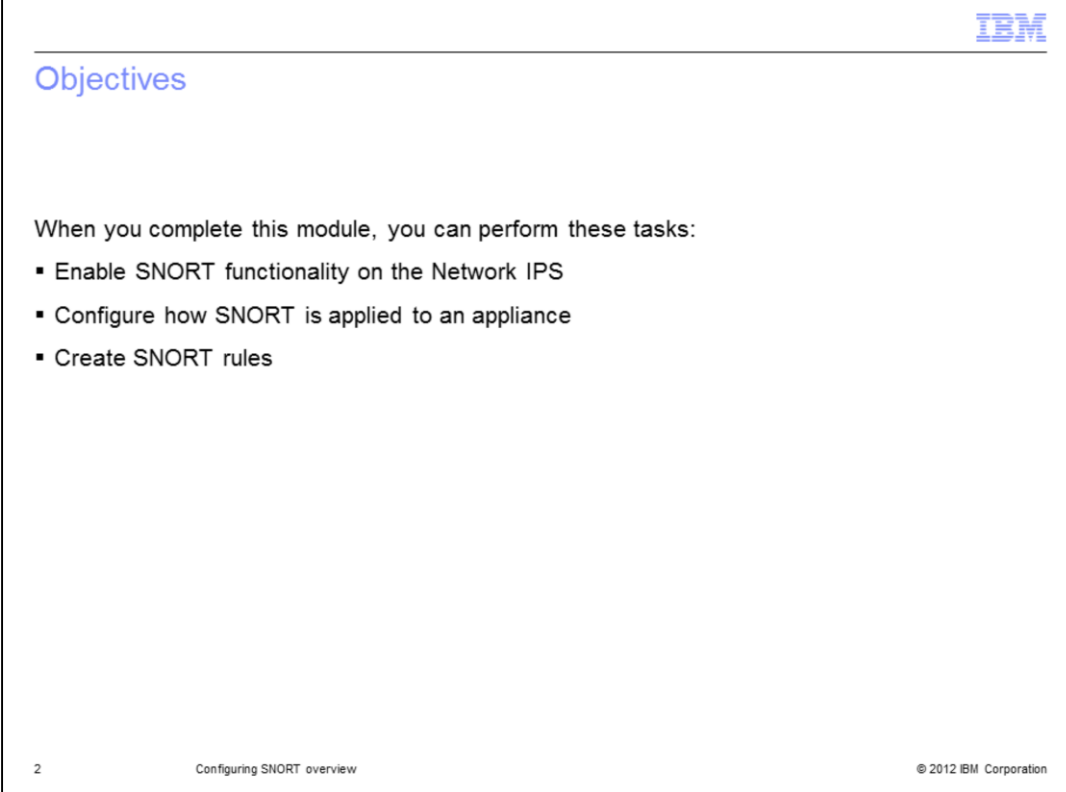

When you complete this module, you can perform these tasks:

- Enable SNORT functionality on the Network IPS
- Configure how SNORT is applied to an appliance
- Create SNORT rules

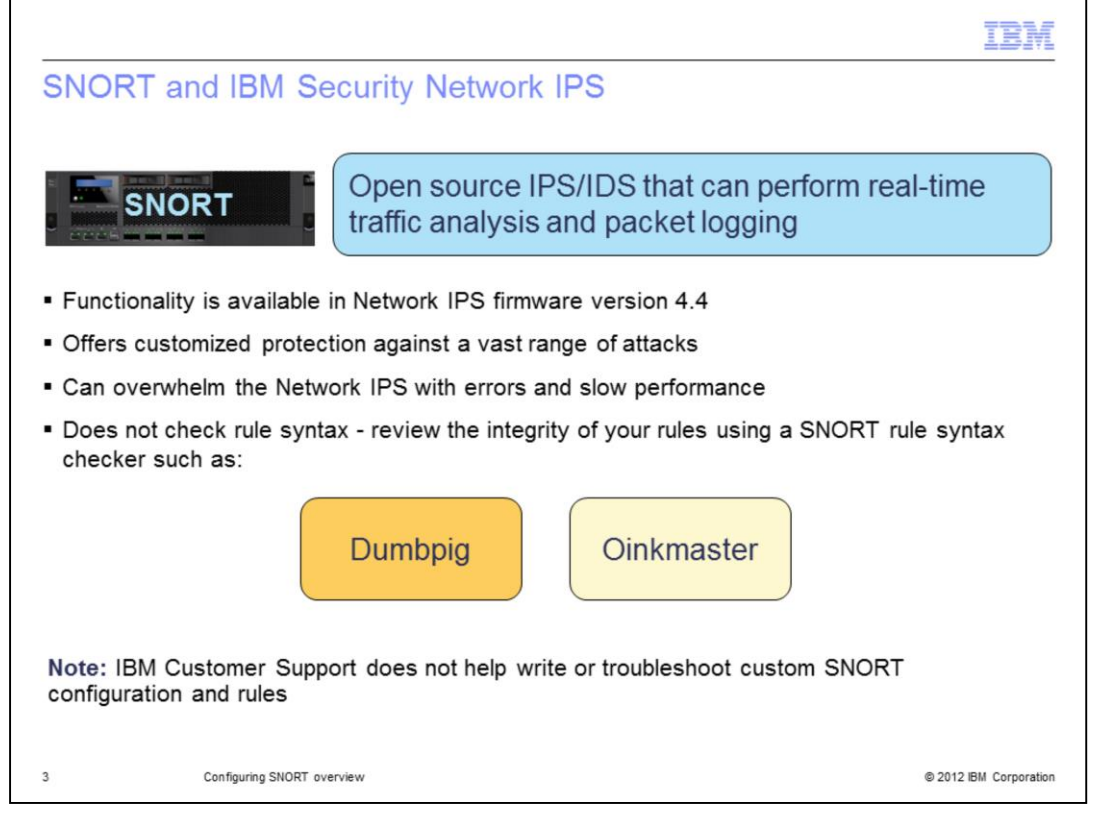

SNORT is an open source intrusion prevention and detection system that can perform real-time traffic analysis and packet-logging on networks. With firmware version 4.4, some SNORT capability is integrated into the IBM Security Network IPS.

SNORT offers customized protection against a vast range of attacks, but if it is not used correctly, SNORT can overwhelm the Network IPS with errors and slow performance.

Because SNORT does not check rule syntax, it is important to review the integrity of your rules using a SNORT rule syntax checker such as.

- \* Dumbpig <http://leonward.wordpress.com/dumbpig/>
- \* Oinkmaster <http://oinkmaster.sourceforge.net/>

**Note**: IBM Customer Support does not help write or troubleshoot custom SNORT configuration and rules.

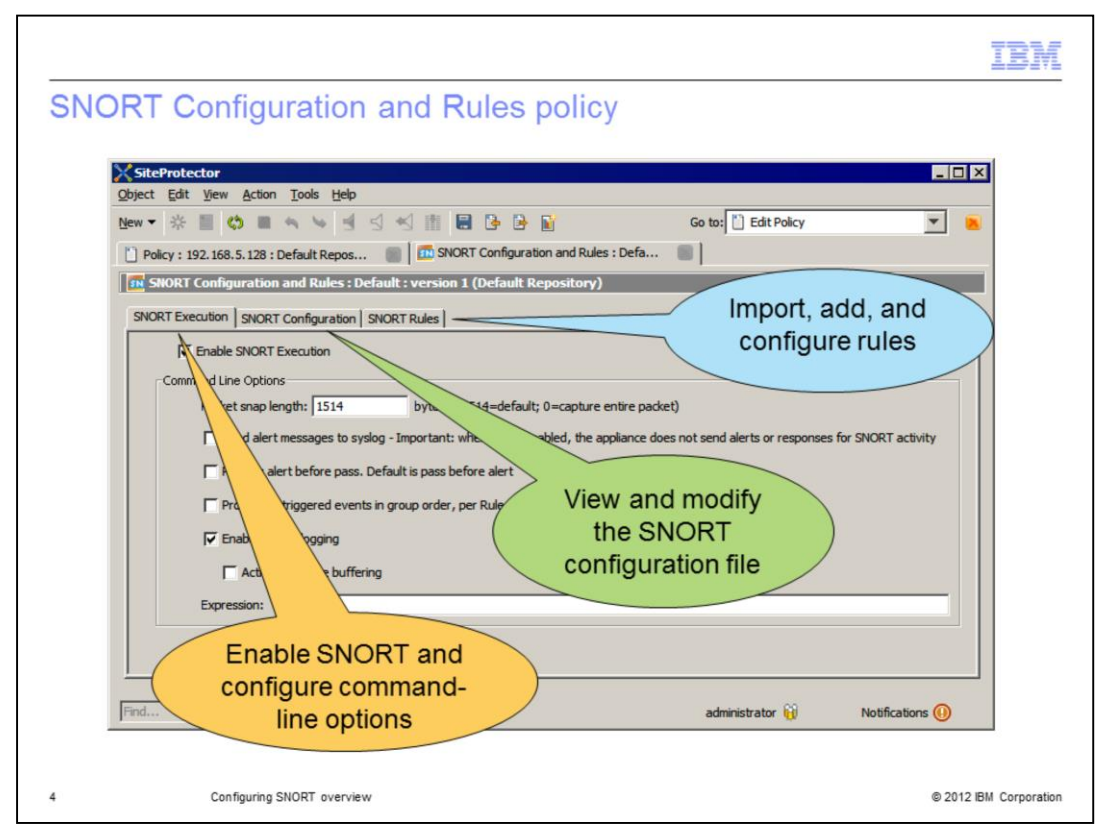

There are three tabs in the SNORT Configuration and Rules policy. You use the:

\* SNORT Execution tab to enable the SNORT engine and configure SNORT commandline options.

\* SNORT Configuration tab to view the default SNORT configuration file and modify the configuration.

\* SNORT Rules tab to import SNORT rules file, add SNORT rules, and configure the rules.

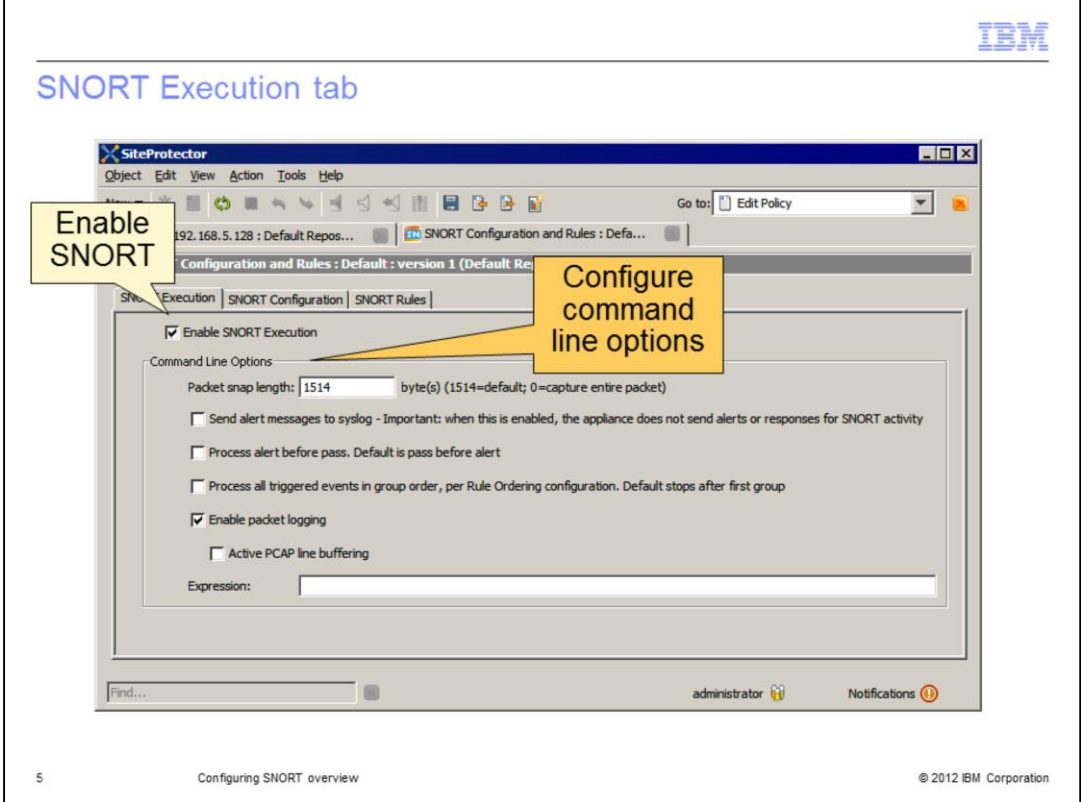

## **Notes**:

\* By default, SNORT functionality is disabled.

\* If you enable the **Send alert messages to syslog** option, the SNORT system does not send events to the Analysis view or send email, SNMP, quarantine, or user specified responses for SNORT activity, even if they are enabled on the SNORT Rules tab.

\* The **Process alert before pass** option processes alert rules before it applies pass rules. This option can decrease false negatives, but can hinder performance and increase false positives.

\* The **Activate PCAP line buffering** option improves performance, but you cannot view SNORT packets immediately in the SNORT packet capture file.

\* The **Expression** field tells the SNORT engine to filter traffic that is true to the expression. If there is no expression, all traffic is processed.

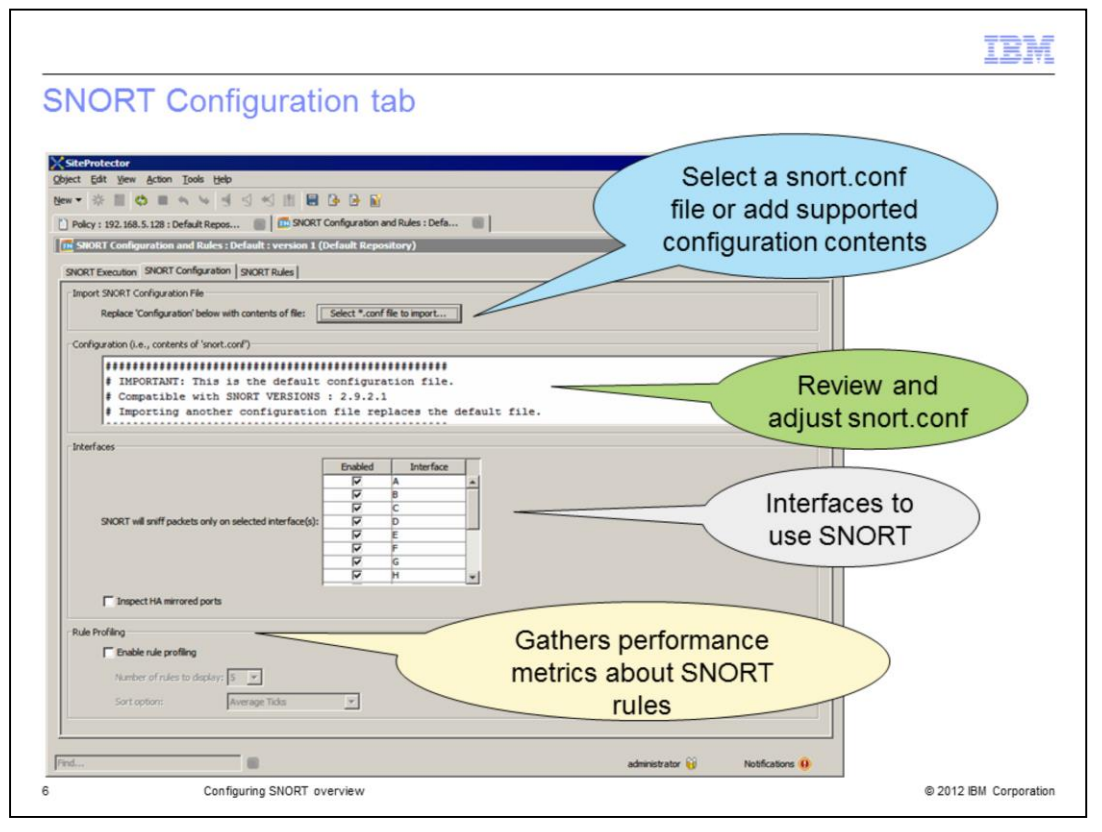

On the SNORT Configuration tab, you can configure the snort.conf file, apply the file to specific appliance interfaces, and enable rule profiling.

The SNORT Configuration and Rules policy includes a default configuration file. You can modify the default configuration file so that it works in your network environment. You can also use the **Select \*.conf file to import** button to import another configuration file or add supported configuration content. If the system detects an error in the policy, the apply policy job fails.

In the Interfaces area, you can apply the configuration file to the appropriate appliance interfaces. To enable SNORT on appliances in a high availability pair to analyze packets on mirrored ports, select the **Inspect HA mirrored ports** check box. Enabling this option increases the possibility of duplicate global responses and SiteProtector alerts but decreases the chance that SNORT misses an attack. Disabling this option (the default) minimizes the possibility of duplicate global responses and SiteProtector alerts, but limits the ability of SNORT to analyze all traffic.

Rule profiling analyzes the performance of SNORT rules and can be used to troubleshoot performance issues.

**Note**: Rule profiling can impact the SNORT engine's performance.

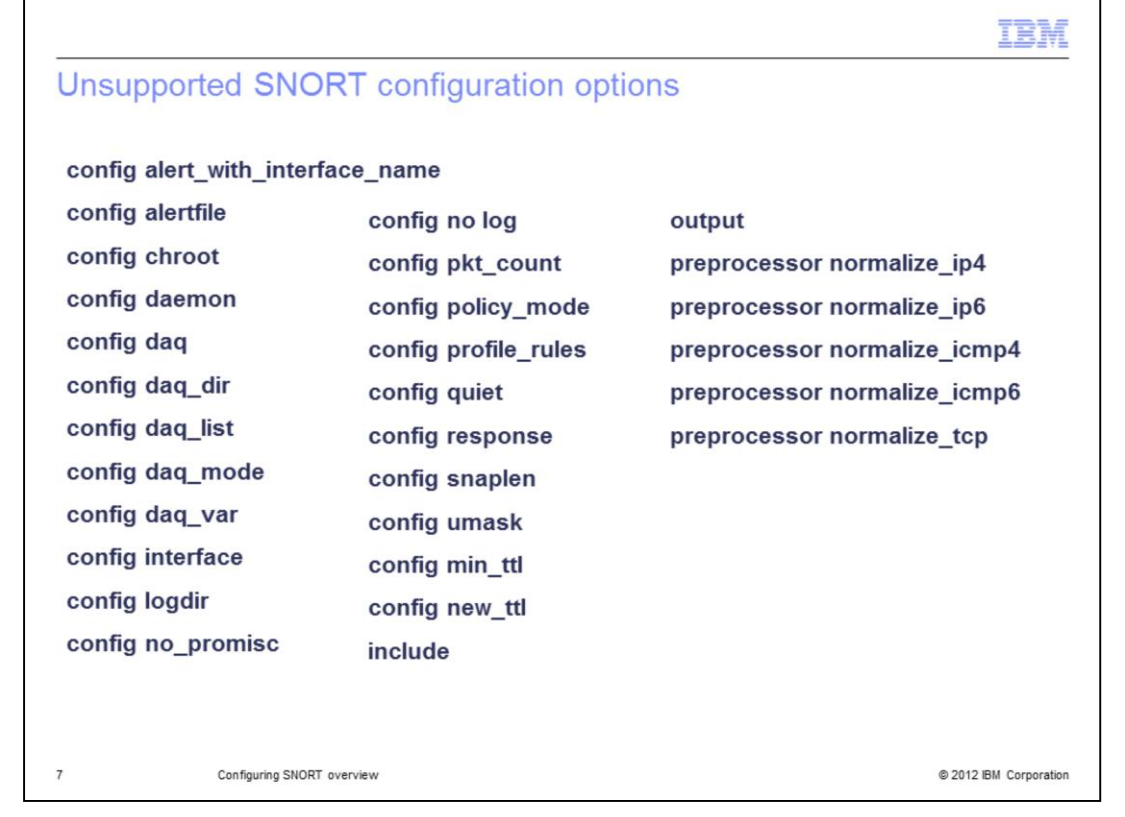

IBM Security Network IPS does not support the SNORT configuration options listed on the slide.

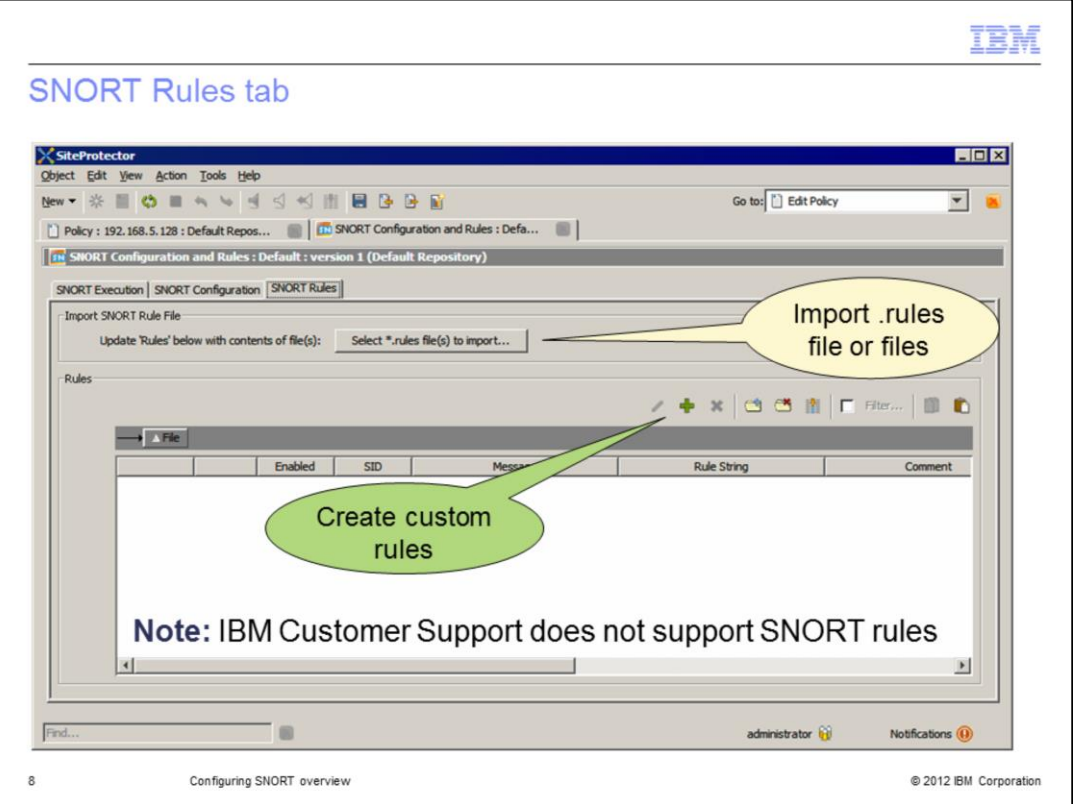

Because IBM Security Systems does not provide SNORT content, there are no SNORT rules available in the Rules list. You can import multiple .rules files. When importing SNORT rules, consider the following guidelines:

- \* Import no more than 9000 rules from a .rules file.
- \* Import .rules files that are no bigger than 5 MB.
- \* Check the syntax of your rules with a SNORT rule syntax checker before importing them. The Network IPS does not check rule syntax.
- \* Dynamic rules for SNORT are not supported.
- \* The block response is not supported.

You can import .rules files or click the **Add** icon to configure a rule.

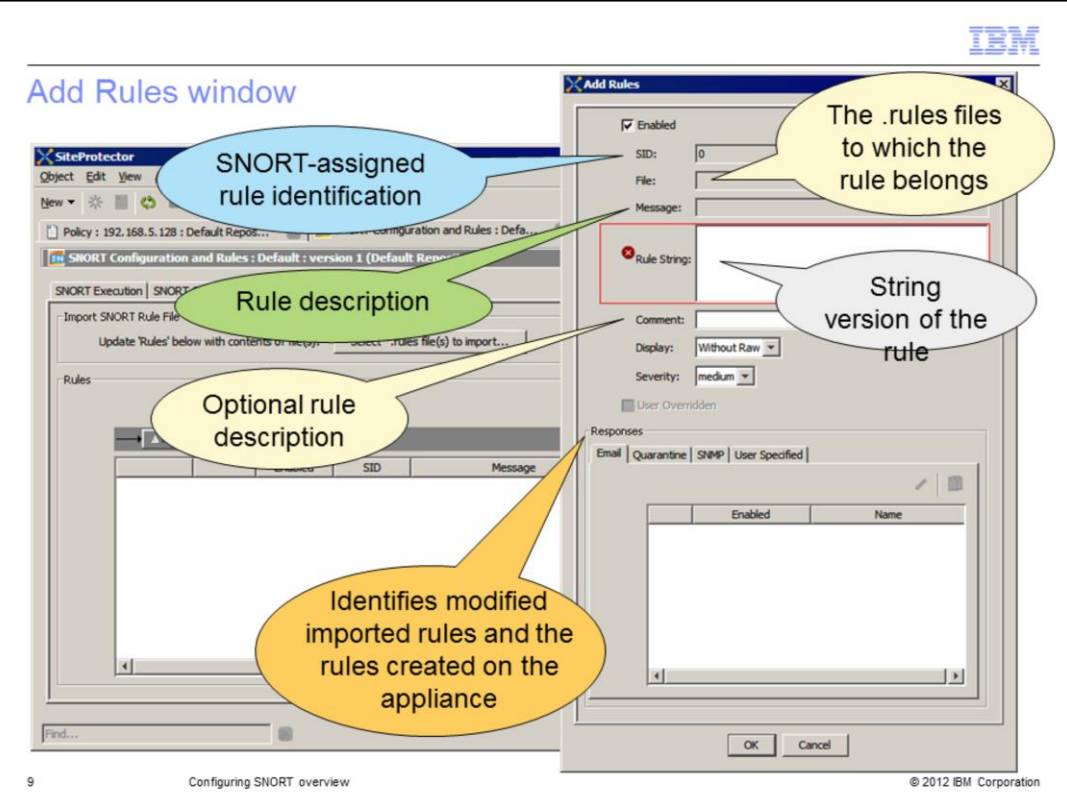

When you create a rule using the Add icon, you:

- \* Add the rule string
- \* An optional comment that describes the rule
- \* Select the appropriate severity level and
- \* Select any appropriate predefined responses

When you save the rule, the appliance assigns the SID and groups the rule in a .rules file. If there is an error in the rule, the appliance does not save it.

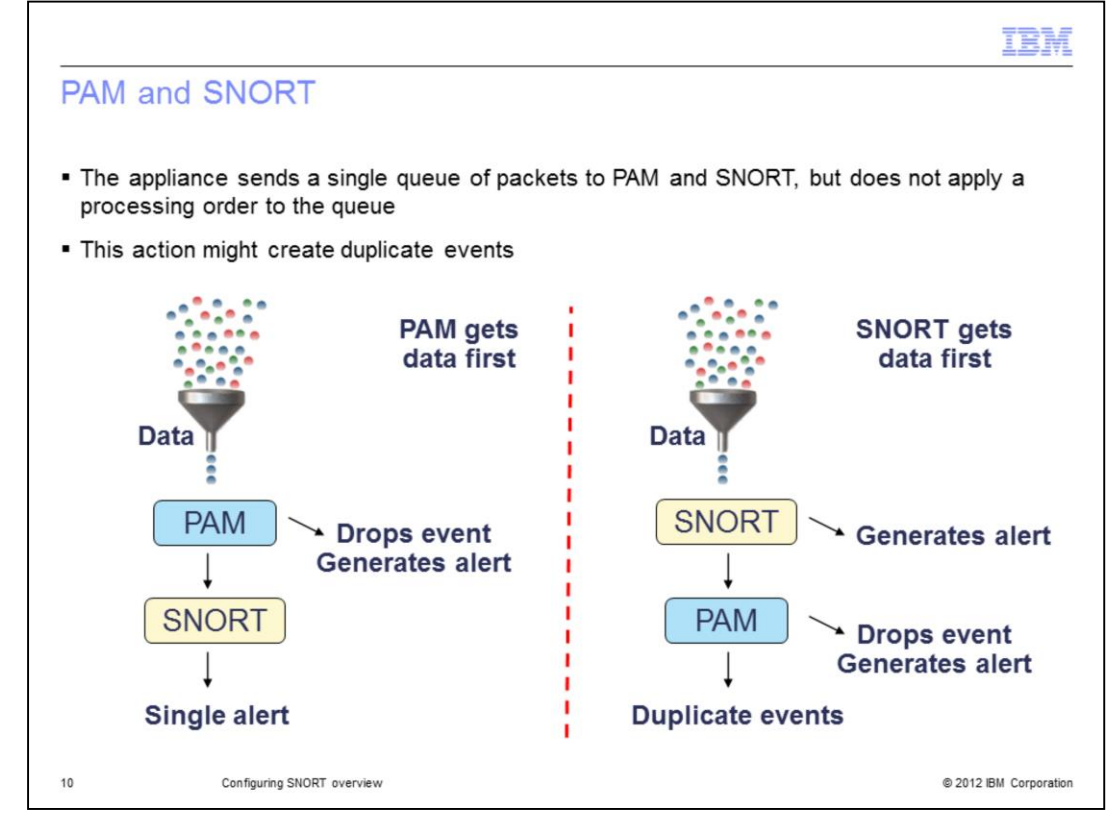

The appliance sends a single queue of packets to PAM and SNORT, but does not apply a processing order to the queue. This action might create duplicate events. For example, if PAM gets the data first, it might drop the event and generate an alert. Because PAM dropped the event, SNORT does not process it. If SNORT gets the data first, it generates an alert. PAM then processes the same data, drops the event, and generates an alert. In the second scenario, you might have duplicate events because both SNORT and PAM generated alerts on the same packet.

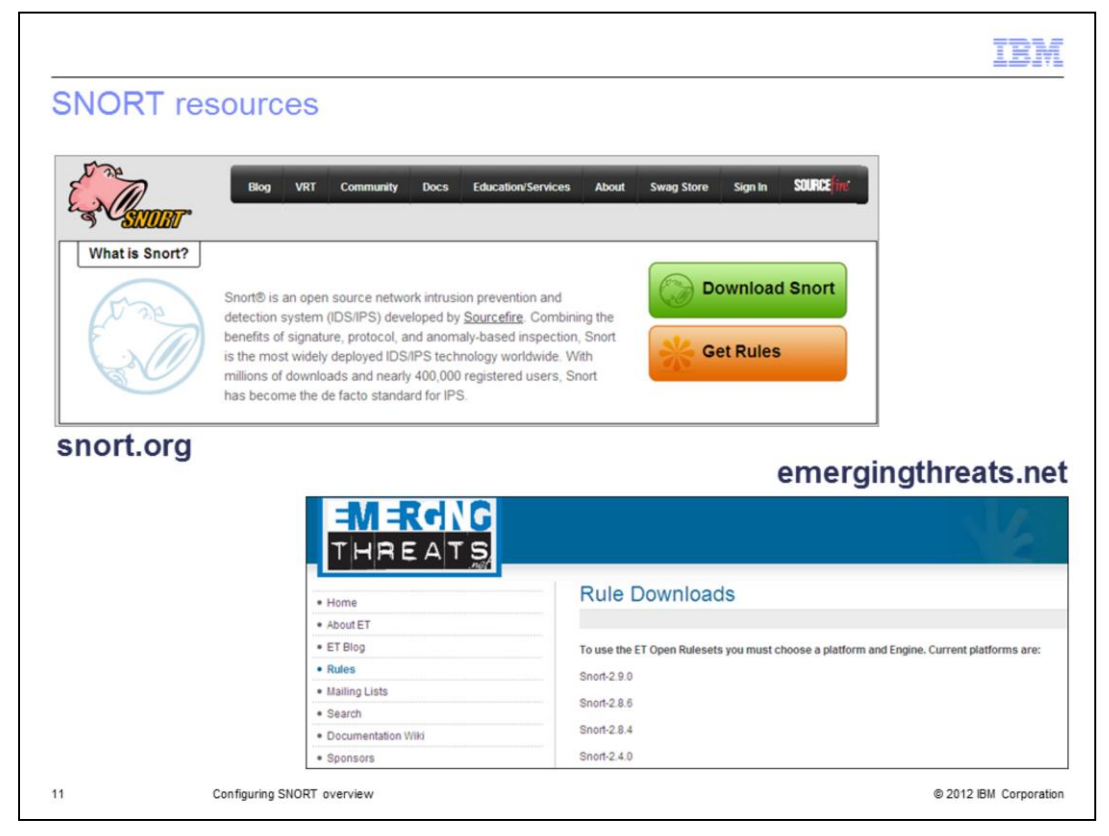

SNORT rules are available from the sites listed on the slide.

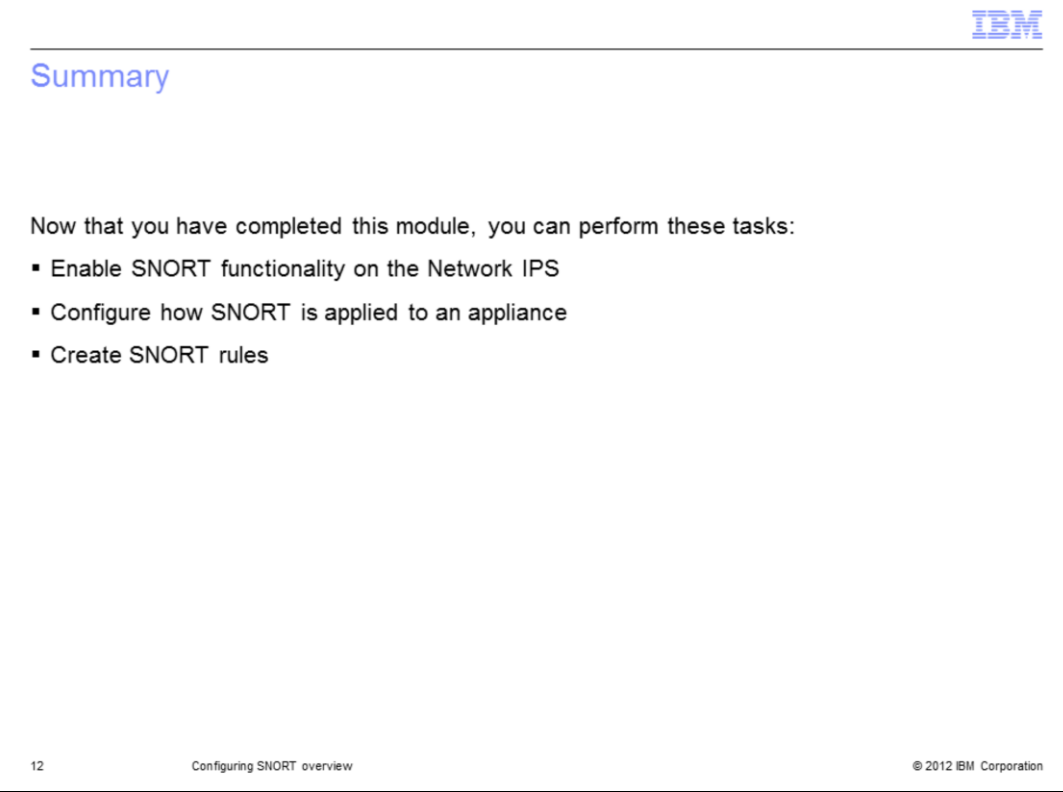

Now that you have completed the module, take a moment to review the module objectives.

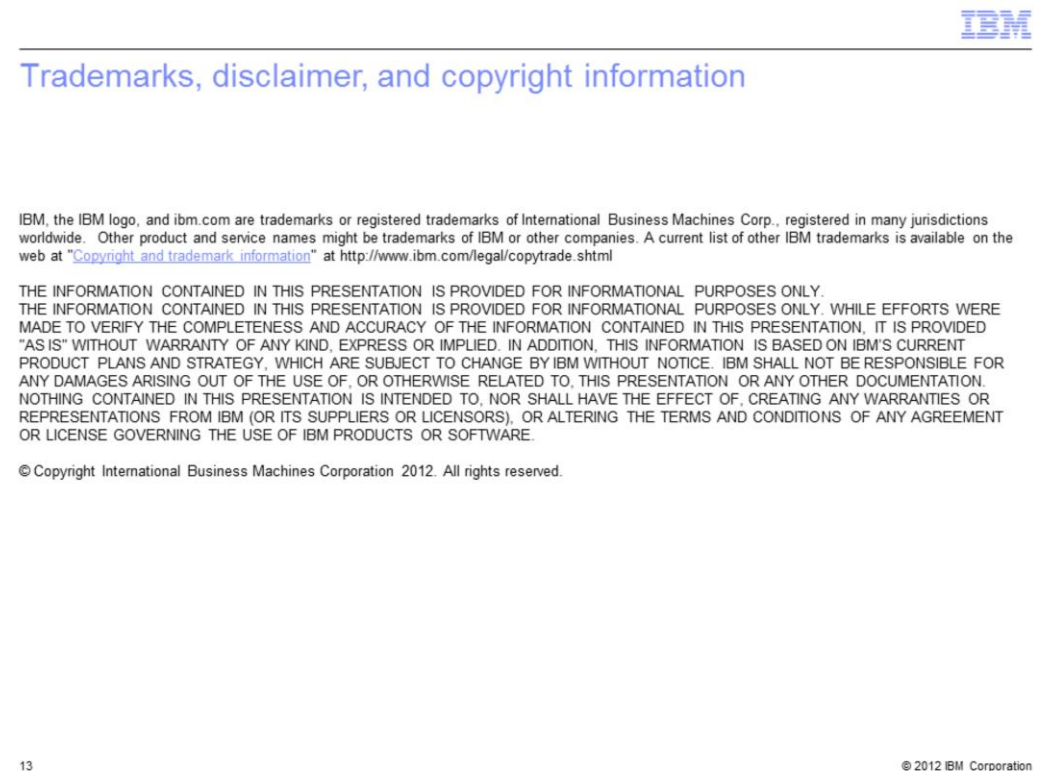